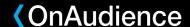

## How to find your Ad ID on Android devices?

If you want to find your <u>Google Advertising ID</u> (GAID or Advertising ID), please navigate to Settings -> Google -> Ads. There you will find your device's unique Advertising ID.

## How to find your IDFA on iOS devices?

Apple does not provide the IDFA by default currently. It can be viewed by using third-party apps. If you want to find your IDFA, check the App Store and download the app that will allow you to retrieve your advertising ID, for example Find my IDFA, IDFA, or FindMyIDFA.